# **django-versatileimagefield Documentation**

*Release 1.0*

**Jonathan Ellenberger**

May 31, 2016

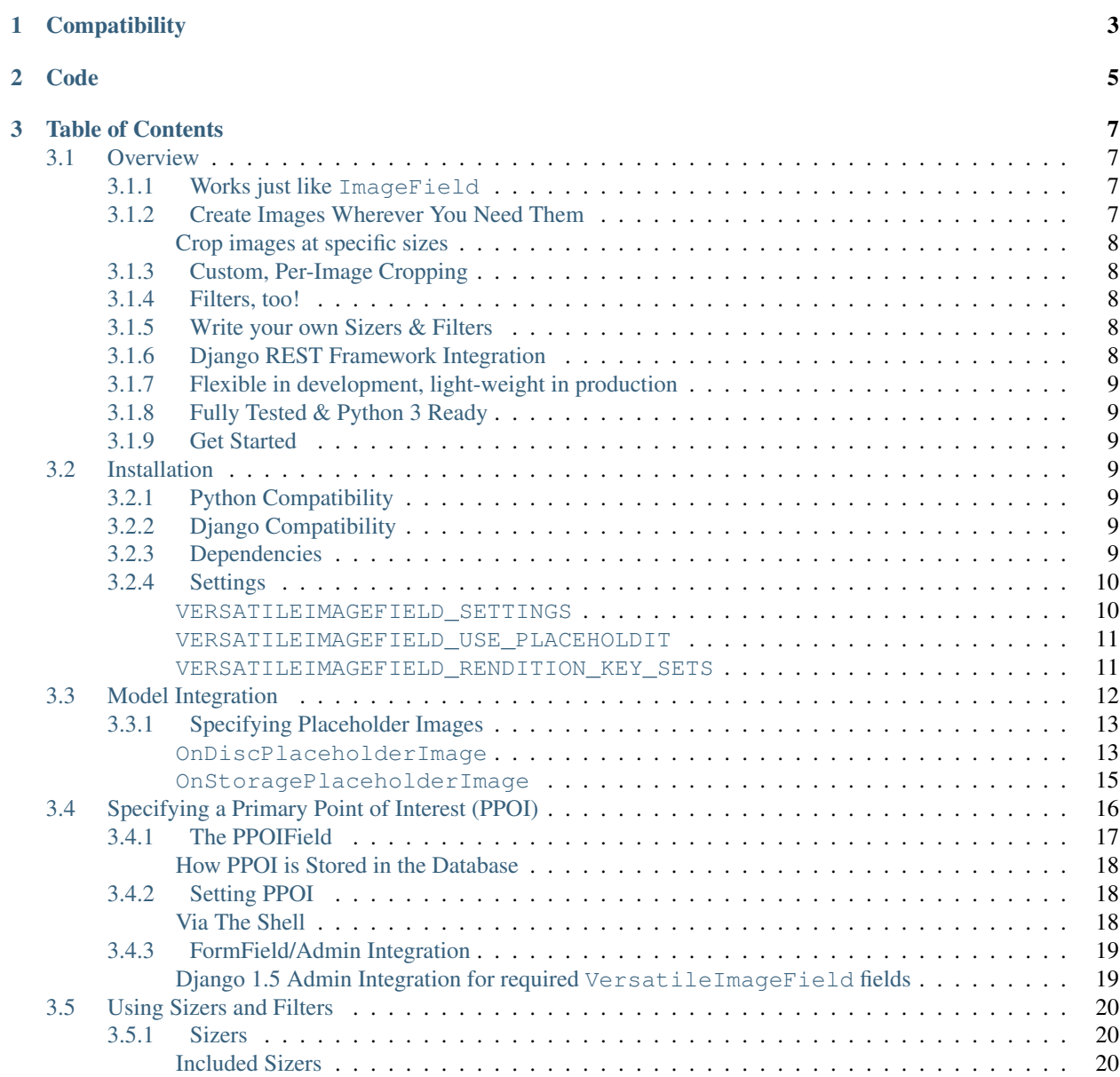

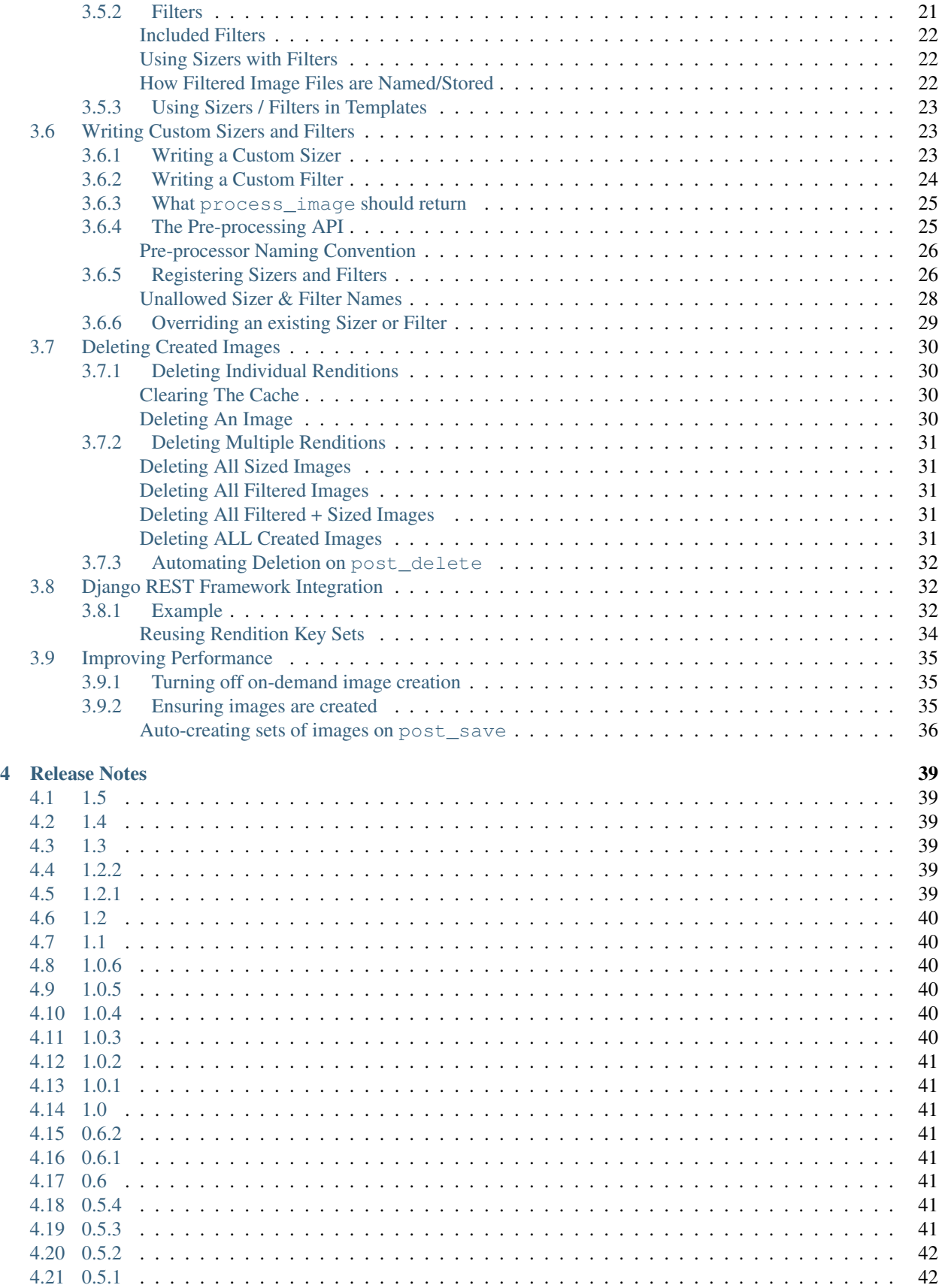

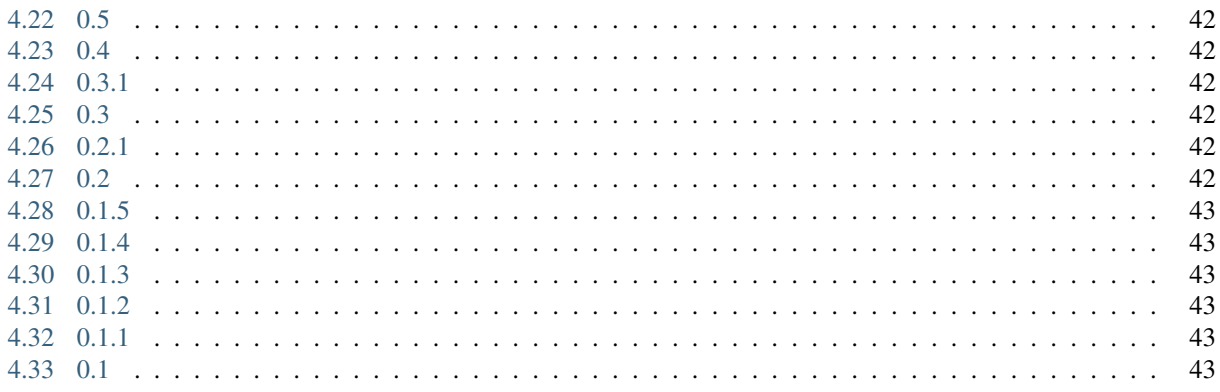

A drop-in replacement for django's ImageField that provides a flexible, intuitive and [easily-extensible](#page-28-1) interface for creating new images from the one assigned to the field.

[Click here for a quick overview](#page-12-1) of what it is, how it works and whether or not it's the right fit for your project.

## **Compatibility**

<span id="page-8-0"></span>• Python:

– 2.7

– 3.4

– 3.5

Note: The 1.2 release dropped support for Python 3.3.x.

• [Django:](https://www.djangoproject.com/)

– 1.7.x

 $-1.8.x$ 

– 1.9.x (NOTE: Django REST Framework>=3.1.x is required if using Django 1.9.x)

Note: The 1.4 release dropped support for Django 1.5.x & 1.6.x.

- [Pillow](http://pillow.readthedocs.org/en/latest/index.html)  $>= 2.4.0$
- [Django REST Framework:](http://www.django-rest-framework.org/)
	- 2.3.14
	- $-2.4.4$
	- 3.0.x
	- $-3.1.x$
	- 3.2.x
	- 3.3.x (NOTE: Django REST Framework 3.3.x is not compatible with Django<=1.6.x)

**Code**

<span id="page-10-0"></span>django-versatileimagefield is hosted on [github.](https://github.com/WGBH/django-versatileimagefield)

## **Table of Contents**

### <span id="page-12-1"></span><span id="page-12-0"></span>**3.1 Overview**

You're probably using an [ImageField.](https://docs.djangoproject.com/en/dev/ref/models/fields/#django.db.models.ImageField)

```
from django.db import models
class ExampleModel(models.Model):
    image = models.ImageField(
        'Image',
        upload_to='images/'
    )
```
You should [swap it out](#page-17-0) for a VersatileImageField. It's better!

```
from django.db import models
from versatileimagefield.fields import VersatileImageField
class ExampleModel(models.Model):
    image = VersatileImageField(
        'Image',
        upload_to='images/'
    )
```
### <span id="page-12-2"></span>**3.1.1 Works just like ImageField**

Out-of-the-box, VersatileImageField provides the same functionality as ImageField:

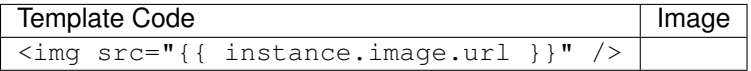

*So what sets it apart?*

### <span id="page-12-3"></span>**3.1.2 Create Images Wherever You Need Them**

A VersatileImageField can create new images on-demand both in templates and the shell.

Let's make a thumbnail image that would fit within a 200px by 200px area:

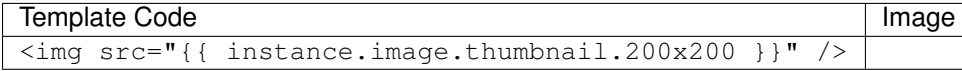

No crufty templatetags necessary! Here's how you'd do the same in the shell:

```
>>> from someapp.models import ExampleModel
>>> instance = ExampleModel.objects.all()[0]
>>> instance.image.thumbnail['200x200'].url
'/media/__sized__/images/test-image-thumbnail-200x200.jpg'
>>> instance.image.thumbnail['200x200'].name
  '__sized__/images/test-image-thumbnail-200x200.jpg'
```
#### <span id="page-13-0"></span>**Crop images at specific sizes**

You can use it to create cropped images, too:

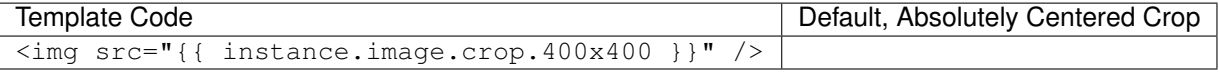

*Uh-oh. That looks weird.*

### <span id="page-13-1"></span>**3.1.3 Custom, Per-Image Cropping**

Don't worry! VersatileImageField ships with a handy admin-compatible widget that you can use to specify an image's [Primary Point of Interest \(PPOI\)](#page-21-0) by clicking on it.

*Note the translucent red square underneath the mouse cursor in the image within the left column below:*

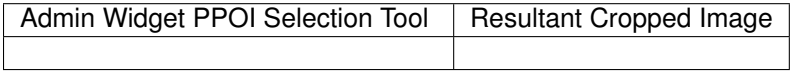

*Ahhhhh, that's better.*

### <span id="page-13-2"></span>**3.1.4 Filters, too!**

VersatileImageField has *[filters](#page-26-0)*, too! Let's create an inverted image:

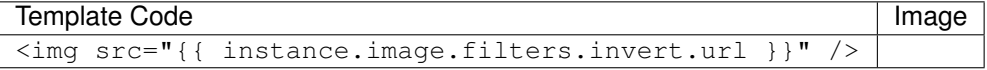

You can chain filters and sizers together:

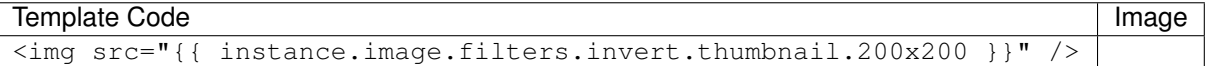

### <span id="page-13-3"></span>**3.1.5 Write your own Sizers & Filters**

Making new sizers and filters (or overriding existing ones) is super-easy via the [Sizer and Filter framework.](#page-28-1)

### <span id="page-13-4"></span>**3.1.6 Django REST Framework Integration**

If you've got an API powered by [Django REST Framework](http://www.django-rest-framework.org/) you can use VersatileImageField to serve multiple images (in any number of sizes and renditions) from a single field. [Learn more here.](#page-37-1)

### <span id="page-14-0"></span>**3.1.7 Flexible in development, light-weight in production**

VersatileImageField's on-demand image creation provides maximum flexibility during development but can be [easily turned off](#page-40-0) so your app performs like a champ in production.

### <span id="page-14-1"></span>**3.1.8 Fully Tested & Python 3 Ready**

django-versatileimagefield is a rock solid, [fully-tested](https://coveralls.io/r/WGBH/django-versatileimagefield) Django app that is compatible with Python 2.7, 3.4 and 3.5 and works with Django 1.5.x thru 1.9.x

### <span id="page-14-2"></span>**3.1.9 Get Started**

You should totally [try it out!](#page-14-3) It's 100% backwards compatible with ImageField so you've got nothing to lose!

## <span id="page-14-3"></span>**3.2 Installation**

Installation is easy with [pip:](https://pypi.python.org/pypi/pip)

```
$ pip install django-versatileimagefield
```
### <span id="page-14-4"></span>**3.2.1 Python Compatibility**

- 2.7.x
- 3.3.x
- 3.4.x

### <span id="page-14-5"></span>**3.2.2 Django Compatibility**

- 1.6.x
- $1.7.x$
- 1.8.x

### <span id="page-14-6"></span>**3.2.3 Dependencies**

 $\cdot$  Pillow  $\geq$  2.4.x

django-versatileimagefield depends on the excellent [Pillow](http://pillow.readthedocs.org) fork of PIL. If you already have PIL installed, it is recommended you uninstall it prior to installing django-versatileimagefield:

```
$ pip uninstall PIL
$ pip install django-versatileimagefield
```
Note: django-versatileimagefield will not install django.

### <span id="page-15-0"></span>**3.2.4 Settings**

After installation completes, add 'versatileimagefield' to INSTALLED\_APPS:

```
INSTALLED_APPS = (
    # All your other apps here
    'versatileimagefield',
)
```
#### <span id="page-15-1"></span>**VERSATILEIMAGEFIELD\_SETTINGS**

A dictionary that allows you to fine-tune how django-versatileimagefield works:

```
VERSATILEIMAGEFIELD_SETTINGS = {
   # The amount of time, in seconds, that references to created images
    # should be stored in the cache. Defaults to `2592000` (30 days)
   'cache length': 2592000,
    # The name of the cache you'd like `django-versatileimagefield` to use.
    # Defaults to 'versatileimagefield cache'. If no cache exists with the name
    # provided, the 'default' cache will be used instead.
   'cache_name': 'versatileimagefield_cache',
    # The save quality of modified JPEG images. More info here:
    # http://pillow.readthedocs.org/en/latest/handbook/image-file-formats.html#jpeg
    # Defaults to 70
   'jpeg_resize_quality': 70,
    # The name of the top-level folder within storage classes to save all
    # sized images. Defaults to '__sized_'
    'sized_directory_name': '__sized__',
    # The name of the directory to save all filtered images within.
    # Defaults to '_filtered_':
   'filtered_directory_name': '__filtered__',
    # The name of the directory to save placeholder images within.
    # Defaults to '_placeholder_':
    'placeholder_directory_name': '_placeholder__',
    # Whether or not to create new images on-the-fly. Set this to `False` for
    # speedy performance but don't forget to 'pre-warm' to ensure they're
    # created and available at the appropriate URL.
   'create_images_on_demand': True,
   # A dot-notated python path string to a function that processes sized
    # image keys. Typically used to md5-ify the 'image key' portion of the
    # filename, giving each a uniform length.
    # `django-versatileimagefield` ships with two post processors:
    # 1. 'versatileimagefield.processors.md5' Returns a full length (32 char)
        md5 hash of `image_key`.
    # 2. 'versatileimagefield.processors.md5_16' Returns the first 16 chars
        of the 32 character md5 hash of `image_key`.
    # By default, image_keys are unprocessed. To write your own processor,
    # just define a function (that can be imported from your project's
    # python path) that takes a single argument, `image_key` and returns
    # a string.
   'image_key_post_processor': None,
    # Whether to create progressive JPEGs. Read more about progressive JPEGs
    # here: https://optimus.io/support/progressive-jpeg/
    'progressive_jpeg': False
}
```
#### <span id="page-16-0"></span>**VERSATILEIMAGEFIELD\_USE\_PLACEHOLDIT**

A boolean that signifies whether optional (blank=True) VersatileImageField fields that do not *[specify a](#page-18-0) [placeholder image](#page-18-0)* should return [placehold.it](http://placehold.it/) URLs.

#### <span id="page-16-1"></span>**VERSATILEIMAGEFIELD\_RENDITION\_KEY\_SETS**

A dictionary used to specify 'Rendition Key Sets' that are used for both [serialization](#page-37-1) or as a way to ['warm' image files](#page-40-0) so they don't need to be created on demand (i.e. when settings.VERSATILEIMAGEFIELD\_SETTINGS['create\_images\_on\_demand'] is set to False) which will greatly improve the overall performance of your app. Here's an example:

```
VERSATILEIMAGEFIELD_RENDITION_KEY_SETS = {
    'image_gallery': [
        ('gallery_large', 'crop__800x450'),
        ('gallery_square_small', 'crop__50x50')
    ],
    'primary_image_detail': [
        ('hero', 'crop__600x283'),
        ('social', 'thumbnail__800x800')
    \frac{1}{2},
    'primary_image_list': [
        ('list', 'crop__400x225'),
    ],
    'headshot': [
        ('headshot_small', 'crop__150x175'),
    ]
}
```
Each key in VERSATILEIMAGEFIELD\_RENDITION\_KEY\_SETS signifies a 'Rendition Key Set', a list comprised of 2-tuples wherein the first position is a serialization-friendly name of an image rendition and the second position is a 'Rendition Key' (which dictates how the original image should be modified).

#### **Writing Rendition Keys**

Rendition Keys are intuitive and easy to write, simply swap in double-underscores for the dot-notated paths you'd use [in the shell](#page-25-0) or *[in templates](#page-28-0)*. Examples:

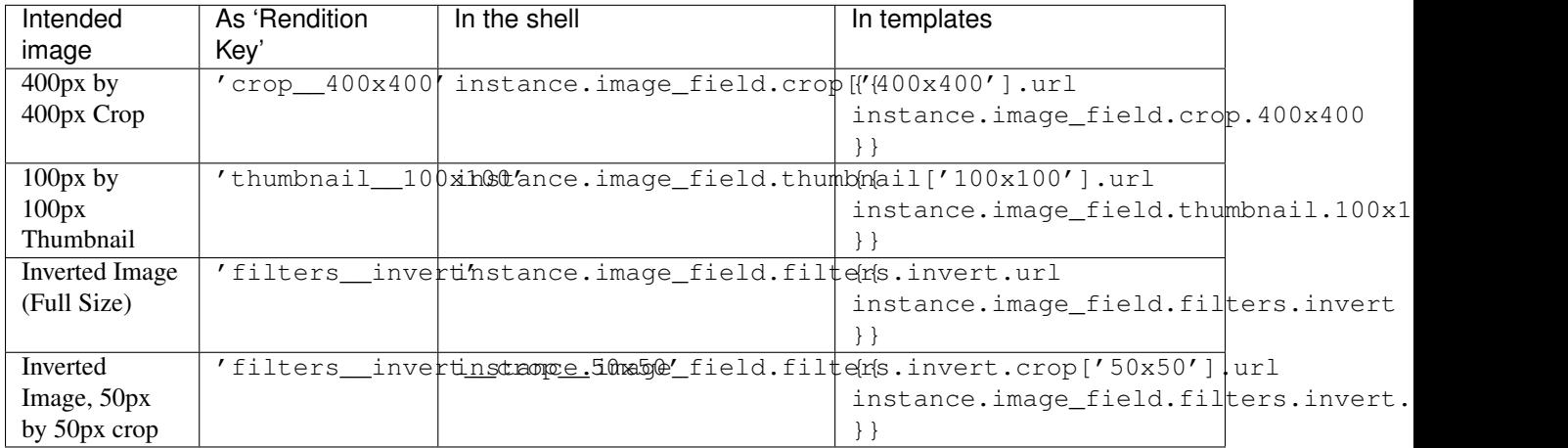

#### **Using Rendition Key Sets**

Rendition Key sets are useful! Read up on how they can help you...

- ... *[serialize VersatileImageField instances](#page-38-0)* with Django REST Framework.
- ... ['pre-warm' images to improve performance.](#page-40-0)

## <span id="page-17-0"></span>**3.3 Model Integration**

The centerpiece of django-versatileimagefield is its VersatileImageField which provides a simple, flexible interface for creating new images from the image you assign to it.

VersatileImageField extends django's ImageField and can be used as a drop-in replacement for it. Here's a simple example model that depicts a typical usage of django's ImageField:

```
# models.py with `ImageField`
from django.db import models
class ImageExampleModel(models.Model):
   name = models.CharField(
        'Name',
       max_length=80
    )
    image = models.ImageField(
        'Image',
        upload_to='images/testimagemodel/',
        width_field='width',
       height_field='height'
    )
   height = models.PositiveIntegerField(
        'Image Height',
        blank=True,
        null=True
    )
    width = models.PositiveIntegerField(
        'Image Width',
        blank=True,
        null=True
    )
    class Meta:
        verbose_name = 'Image Example'
        verbose_name_plural = 'Image Examples'
```
And here's that same model using VersatileImageField instead (see highlighted section in the code block below):

```
# models.py with `VersatileImageField`
from django.db import models
from versatileimagefield.fields import VersatileImageField
class ImageExampleModel(models.Model):
   name = models.CharField(
       'Name',
       max_length=80
```

```
image = VersatileImageField(
    'Image',
    upload_to='images/testimagemodel/',
    width_field='width',
    height_field='height'
)
height = models.PositiveIntegerField(
    'Image Height',
    blank=True,
    null=True
)
width = models.PositiveIntegerField(
    'Image Width',
    blank=True,
    null=True
)
class Meta:
    verbose_name = 'Image Example'
    verbose_name_plural = 'Image Examples'
```
 $\lambda$ 

Note: VersatileImageField is fully interchangable with [django.db.models.ImageField](https://docs.djangoproject.com/en/dev/ref/models/fields/#imagefield) which means you can revert back anytime you'd like. It's fully-compatible with [south](http://south.readthedocs.org/en/latest/index.html) so migrate to your heart's content!

### <span id="page-18-0"></span>**3.3.1 Specifying Placeholder Images**

For VersatileImageField fields that are set to blank=True you can optionally specify a placeholder image to be used when its sizers and filters are accessed (like a generic silouette for a non-existant user profile image, for instance).

You have two options for specifying placeholder images:

- 1. OnDiscPlaceholderImage: If you want to use an image stored on the same disc as your project's codebase.
- 2. OnStoragePlaceholderImage: If you want to use an image that can be accessed directly with a django storage class.

Note: All placeholder images are transferred-to and served-from the storage class of their associated field.

#### <span id="page-18-1"></span>**OnDiscPlaceholderImage**

A placeholder image that is stored on the same disc as your project's codebase. Let's add a new, optional VersatileImageField to our example model to demonstrate:

```
# models.py
import os
from django.db import models
from versatileimagefield.fields import VersatileImageField
from versatileimagefield.placeholder import OnDiscPlaceholderImage
```

```
class ImageExampleModel(models.Model):
   name = models.CharField(
        'Name',
       max_length=80
    )
    image = VersatileImageField(
        'Image',
       upload_to='images/testimagemodel/',
       width_field='width',
       height_field='height'
   )
   height = models.PositiveIntegerField(
        'Image Height',
       blank=True,
       null=True
    )
   width = models.PositiveIntegerField(
        'Image Width',
       blank=True,
       null=True
    )
   optional_image = VersatileImageField(
        'Optional Image',
        upload_to='images/testimagemodel/optional/',
       blank=True,
        placeholder_image=OnDiscPlaceholderImage(
            path=os.path.join(
                os.path.dirname(os.path.abspath(__file__)),
                'placeholder.gif'
            )
        )
    )
   class Meta:
       verbose_name = 'Image Example'
        verbose_name_plural = 'Image Examples'
```
Note: In the above example the  $\circ$ s library was used to determine the on-disc path of an image (placeholder.gif) that was stored in the same directory as models.py.

#### **Where OnDiscPlaceholderImage saves images to**

All placeholder images are automatically saved into the same storage as the field they are associated with into a top-level-on-storage directory named by the VERSATILEIMAGEFIELD\_SETTINGS['placeholder\_directory\_name'] setting (defaults to '\_\_placeholder\_\_' *[docs](#page-15-1)*).

Placeholder images defined by OnDiscPlaceholderImage will simply be saved into the placeholder directory (defaults to '\_\_placeholder\_\_' *[docs](#page-15-1)*). The placeholder image defined in the example above would be saved to '\_\_placeholder\_\_/placeholder.gif'.

#### <span id="page-20-0"></span>**OnStoragePlaceholderImage**

A placeholder image that can be accessed with a django storage class. Example:

```
# models.py
from django.db import models
from versatileimagefield.fields import VersatileImageField
from versatileimagefield.placeholder import OnStoragePlaceholderImage
class ImageExampleModel(models.Model):
    name = models.CharField(
        'Name',
       max_length=80
    )
    image = VersatileImageField(
        'Image',
        upload_to='images/testimagemodel/',
        width field='width',
        height_field='height'
    )
   height = models.PositiveIntegerField(
        'Image Height',
        blank=True,
        null=True
    \lambdawidth = models.PositiveIntegerField(
        'Image Width',
        blank=True,
        null=True
    )
    optional_image = VersatileImageField(
        'Optional Image',
        upload_to='images/testimagemodel/optional/',
        blank=True,
        placeholder_image=OnStoragePlaceholderImage(
            path='images/placeholder.gif'
        )
    )
    class Meta:
        verbose_name = 'Image Example'
        verbose_name_plural = 'Image Examples'
```
By default, OnStoragePlaceholderImage will look look for this image in your default storage class (as determined by [default\\_storage\)](https://docs.djangoproject.com/en/dev/topics/files/#file-storage) but you can explicitly specify a custom storage class with the optional keyword argument storage:

```
# models.py
from django.db import models
from versatileimagefield.fields import VersatileImageField
from versatileimagefield.placeholder import OnStoragePlaceholderImage
from .storage import CustomStorageCls
class ImageExampleModel(models.Model):
   name = models.CharField(
        'Name',
```

```
max_length=80
)
image = VersatileImageField(
    'Image',
    upload_to='images/testimagemodel/',
    width_field='width',
    height_field='height'
\lambdaheight = models.PositiveIntegerField(
    'Image Height',
    blank=True,
    null=True
\lambdawidth = models.PositiveIntegerField(
    'Image Width',
    blank=True,
    null=True
)
optional_image = VersatileImageField(
    'Optional Image',
    upload_to='images/testimagemodel/optional/',
    blank=True,
    placeholder_image=OnStoragePlaceholderImage(
        path='images/placeholder.gif',
        storage=CustomStorageCls()
    )
)
class Meta:
    verbose_name = 'Image Example'
    verbose_name_plural = 'Image Examples'
```
#### **Where OnStoragePlaceholderImage saves images to**

Placeholder images defined by OnStoragePlaceholderImage will be saved into the placeholder directory (defaults to '\_\_placeholder\_\_' *[docs](#page-15-1)*) within the same folder heirarchy as their original storage class. The placeholder image used in the example above would be saved to '\_placeholder\_/image/placeholder.gif.

## <span id="page-21-0"></span>**3.4 Specifying a Primary Point of Interest (PPOI)**

The *[crop Sizer](#page-26-1)* is super-useful for creating images at a specific size/aspect-ratio however, sometimes you want the 'crop centerpoint' to be somewhere other than the center of a particular image. In fact, the initial inspiration for django-versatileimagefield came as a result of tackling this very problem.

The crop Sizer's core functionality (located in the versatileimagefield.versatileimagefield.CroppedImage.crop method) was inspired by PIL's [ImageOps.fit](http://pillow.readthedocs.org/en/latest/reference/ImageOps.html#PIL.ImageOps.fit) function (by [Kevin Cazabon\)](http://www.cazabon.com/) which takes an optional keyword argument, centering, that expects a 2-tuple comprised of floats which are greater than or equal to 0 and less than or equal to 1. These two values together form a cartesian coordinate system which dictates the percentage of pixels to 'trim' off each of the long sides (i.e. left/right or top/bottom, depending on the aspect ratio of the cropped size vs. the original size):

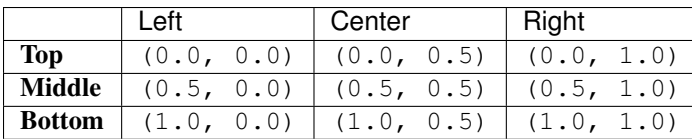

The  $\c{c}$  Sizer works in a similar way but converts the 2-tuple into an exact  $(x, y)$  pixel coordinate which is then used as the 'centerpoint' of the crop. This approach gives significantly more accurate results than using  $\text{ImageOps}.fit,$ especially when dealing with PPOI values located near the edges of an image *or* aspect ratios that differ significantly from the original image.

Note: Even though the PPOI value is used as a crop 'centerpoint', the pixel it corresponds to won't necessarily be in the center of the cropped image, especially if its near the edges of the original image.

Note: At present, only the crop Sizer changes how it creates images based on PPOI but a VersatileImageField makes its PPOI value available to ALL its attached Filters and Sizers. Get creative!

### <span id="page-22-0"></span>**3.4.1 The PPOIField**

Each image managed by a VersatileImageField can store its own, unique PPOI in the database via the easyto-use PPOIField. Here's how to integrate it into our example model (relevant lines highlighted in the code block below):

```
# models.py with `VersatileImageField` & `PPOIField`
from django.db import models
from versatileimagefield.fields import VersatileImageField, \
   PPOIField
class ImageExampleModel(models.Model):
   name = models.CharField(
        'Name',
       max_length=80
    )
    image = VersatileImageField(
        'Image',
        upload_to='images/testimagemodel/',
        width_field='width',
        height_field='height',
        ppoi_field='ppoi'
    \lambdaheight = models.PositiveIntegerField(
        'Image Height',
        blank=True,
        null=True
    )
    width = models.PositiveIntegerField(
        'Image Width',
        blank=True,
        null=True
    )
   ppoi = PPOIField(
        'Image PPOI'
```
 $\lambda$ 

```
class Meta:
    verbose_name = 'Image Example'
    verbose_name_plural = 'Image Examples'
```
As you can see, you'll need to add a new PPOIField field to your model and then include the name of that field in the VersatileImageField's ppoi\_field keyword argument. That's it!

Note: PPOIField is fully-compatible with [south](http://south.readthedocs.org/en/latest/index.html) so migrate to your heart's content!

#### <span id="page-23-0"></span>**How PPOI is Stored in the Database**

The **Primary Point of Interest** is stored in the database as a string with the x and y coordinates limited to two decimal places and separated by an 'x' (for instance: '0.5x0.5' or '0.62x0.28').

### <span id="page-23-1"></span>**3.4.2 Setting PPOI**

PPOI is set via the ppoi attribute on a VersatileImageField..

When you save a model instance, VersatileImageField will ensure its currently-assigned PPOI value is 'sent' to the PPOIField associated with it (if any) prior to writing to the database.

#### <span id="page-23-2"></span>**Via The Shell**

```
# Importing our example Model
>>> from someapp.models import ImageExampleModel
# Retrieving a model instance
>>> example = ImageExampleModel.objects.all()[0]
# Retrieving the current PPOI value associated with the image field
# A `VersatileImageField`'s PPOI value is ALWAYS associated with the `ppoi`
# attribute, irregardless of what you named the `PPOIField` attribute on your model
>>> example.image.ppoi
(0.5, 0.5)# Creating a cropped image
>>> example.image.crop['400x400'].url
u'/media/__sized__/images/testimagemodel/test-image-crop-c0-5__0-5-400x400.jpg'
# Changing the PPOI value
\gg example.image.ppoi = (1, 1)# Creating a new cropped image with the new PPOI value
>>> example.image.crop['400x400'].url
u'/media/__sized__/images/testimagemodel/test-image-crop-c1__1-400x400.jpg'
# PPOI values can be set as either a tuple or a string
>>> example.image.ppoi = '0.1x0.55'
>>> example.image.ppoi
(0.1, 0.55)
\gg example.image.ppoi = (0.75, 0.25)>>> example.image.crop['400x400'].url
u'/media/__sized__/images/testimagemodel/test-image-crop-c0-75__0-25-400x400.jpg'
# u'0.75x0.25' is written to the database in the 'ppoi' column associated with
# our example model
>>> example.save()
```
As you can see, changing an image's PPOI changes the filename of the cropped image. This ensures updates to a VersatileImageField's PPOI value will result in unique cache entries for each unique image it creates.

Note: Each time a field's PPOI is set, its attached Filters & Sizers will be immediately updated with the new value.

### <span id="page-24-0"></span>**3.4.3 FormField/Admin Integration**

It's pretty hard to accurately set a particular image's PPOI when working in the Python shell so django-versatileimagefield ships with an admin-ready formfield. Simply add an image, click 'Save and continue editing', click where you'd like the PPOI to be and then save your model instance again. A helpful translucent red square will indicate where the PPOI value is currently set to on the image:

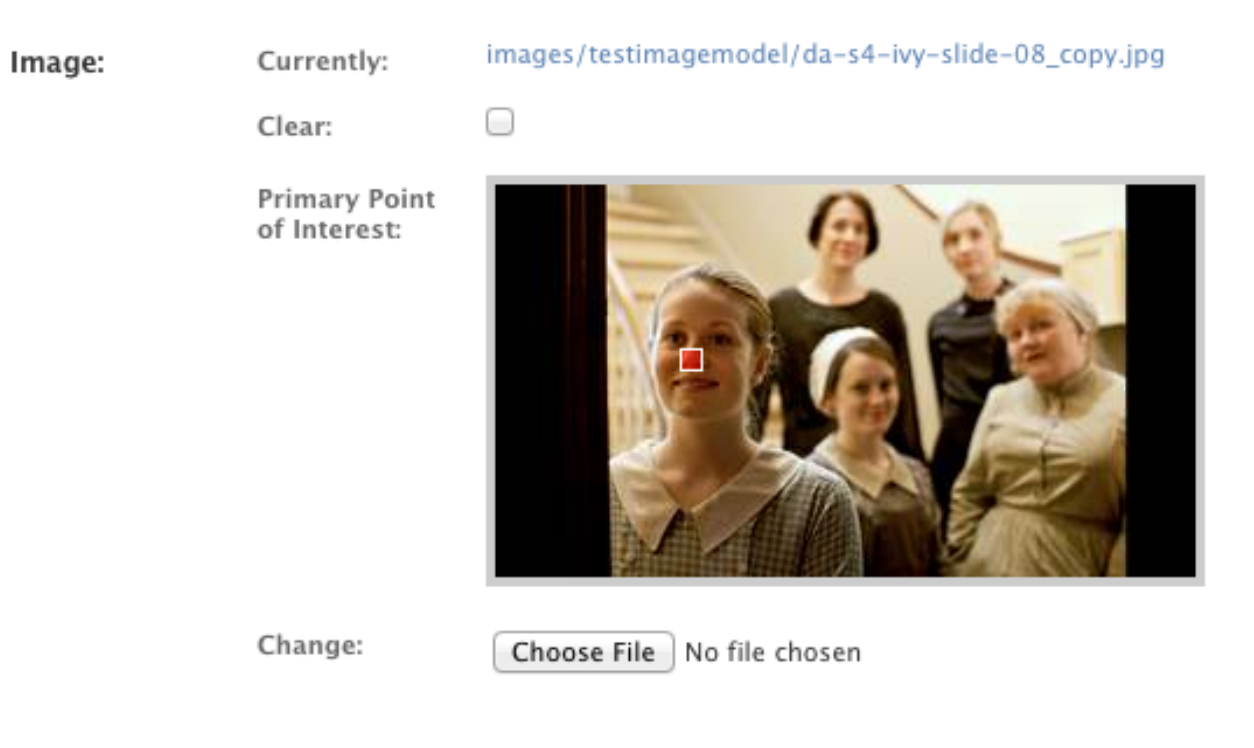

Fig. 3.1: django-versatileimagefield PPOI admin widget example

Note: PPOIField is not editable so it will be automatically excluded from the admin.

#### <span id="page-24-1"></span>**Django 1.5 Admin Integration for required VersatileImageField fields**

If you're using a required (i.e. blank=False) VersatileImageField on a project running Django 1.5 you'll need a custom form class to circumvent an already-fixed-in-Django-1.6 issue (that has to do with required fields associated with a MultiValueField/MultiWidget used in a ModelForm).

The example below uses an example model YourModel that has a required VersatileImageField as the image attribute.

```
# yourapp/forms.py
from django.forms import ModelForm
```

```
from versatileimagefield.fields import SizedImageCenterpointClickDjangoAdminField
from .models import YourModel
class YourModelForm(VersatileImageTestModelForm):
   image = SizedImageCenterpointClickDjangoAdminField(required=False)
   class Meta:
       model = YourModel
        fields = ('image',')
```
Note the required=False in the formfield definition in the above example.

Integrating the custom form into the admin:

```
# yourapp/admin.py
from django.contrib import admin
from .forms import YourModelForm
from .models import YourModel
class YourModelAdmin(admin.ModelAdmin):
    form = YourModelForm
admin.site.register(YourModel, YourModelAdmin)
```
## <span id="page-25-0"></span>**3.5 Using Sizers and Filters**

Where VersatileImageField shines is in its ability to create new images on the fly via its Sizer & Filter framework.

### <span id="page-25-1"></span>**3.5.1 Sizers**

Sizers provide a way to create new images of differing sizes from the one assigned to the field. VersatileImageField ships with two Sizers, thumbnail and crop.

Each Sizer registered to the *[Sizer registry](#page-31-1)* is available as an attribute on each VersatileImageField. Sizers are dict subclasses that only accept precisely formatted keys comprised of two integers – representing width and height, respectively – separated by an 'x' (i.e.  $\lceil$ ' 400x400']). If you send a malformed/invalid key to a Sizer, a MalformedSizedImageKey exception will raise.

#### <span id="page-25-2"></span>**Included Sizers**

#### **thumbnail**

Here's how you would create a thumbnail image that would be constrained to fit within a 400px by 400px area:

```
# Importing our example Model
>>> from someapp.models import ImageExampleModel
# Retrieving a model instance
>>> example = ImageExampleModel.objects.all()[0]
# Displaying the path-on-storage of the image currently assigned to the field
```
>>> example.image.name u'images/testimagemodel/test-image.jpg' # Retrieving the path on the field's storage class to a 400px wide # by 400px tall constrained thumbnail of the image. >>> example.image.thumbnail['400x400'].name u'\_\_sized\_\_/images/testimagemodel/test-image-thumbnail-400x400.jpg' # Retrieving the URL to the 400px wide by 400px tall thumbnail >>> example.image.thumbnail['400x400'].url u'/media/\_\_sized\_\_/images/testimagemodel/test-image-thumbnail-400x400.jpg'

<span id="page-26-2"></span>Note: Images are created on-demand. If no image had yet existed at the location required – by either the path (.name) *or* URL (.url) shown in the highlighted lines above – one would have been created directly before returning it.

Here's how you'd open the thumbnail image we just created as an image file directly in the shell:

```
>>> thumbnail_image = example.image.field.storage.open(
... example.image.thumbnail['400x400'].name
... )
```
#### <span id="page-26-1"></span>**crop**

To create images cropped to a specific size, use the crop Sizer:

```
# Retrieving the URL to a 400px wide by 400px tall crop of the image
>>> example.image.crop['400x400'].url
u'/media/__sized__/images/testimagemodel/test-image-crop-c0-5__0-5-400x400.jpg'
```
The crop Sizer will first scale an image down to its longest side and then crop/trim inwards, centered on the Primary Point of Interest (PPOI, for short). For more info about what PPOI is and how it's used see the [Specifying a Primary](#page-21-0) [Point of Interest \(PPOI\)](#page-21-0) section.

How Sized Image Files are Named/Stored All Sizers subclass from versatileimagefield.datastructures.sizedimage which uses a unique-to-size-specified string – provided via its get  $filename$  key() method – that is included in the filename of each image it creates.

Note: The thumbnail Sizer simply combines 'thumbnail' with the size key passed (i.e. '400x400') while the crop Sizer combines 'crop', the field's PPOI value (as a string) and the size key passed; all Sizer 'filename keys' begin and end with dashes  $' -'$  for readability.

All images created by a Sizer are stored within the field's storage class in a top-level folder named '\_\_sized\_\_', maintaining the same descendant folder structure as the original image. If you'd like to change the name of this folder to something other than '\_\_sized\_\_', adjust the value of VERSATILEIMAGEFIELD\_SETTINGS['sized\_directory\_name'] within your settings file.

Sizers are quick and easy to write, for more information about how it's done, see the *[Writing a Custom Sizer](#page-28-2)* section.

### <span id="page-26-0"></span>**3.5.2 Filters**

Filters create new images that are the same size and aspect ratio as the original image.

#### <span id="page-27-0"></span>**Included Filters**

#### **invert**

The invert filter will invert the color palette of an image:

```
# Importing our example Model
>>> from someapp.models import ImageExampleModel
# Retrieving a model instance
>>> example = ImageExampleModel.objects.all()[0]
# Returning the path-on-storage to the image currently assigned to the field
>>> example.image.name
u'images/testimagemodel/test-image.jpg'
# Displaying the path (within the field's storage class) to an image
# with an inverted color pallete from that of the original image
>>> example.image.filters.invert.name
u'images/testimagemodel/__filtered__/test-image__invert__.jpg'
# Displaying the URL to the inverted image
>>> example.image.filters.invert.url
u'/media/images/testimagemodel/__filtered__/test-image__invert__.jpg'
```
As you can see, there's a filters attribute available on each VersatileImageField which contains all filters currently registered to the Filter registry.

#### <span id="page-27-1"></span>**Using Sizers with Filters**

What makes Filters extra-useful is that they have access to all registered Sizers:

```
# Creating a thumbnail of a filtered image
>>> example.image.filters.invert.thumbnail['400x400'].url
u'/media/__sized__/images/testimagemodel/__filtered__/test-image__invert__-thumbnail-400x400.jpg'
# Creating a crop from a filtered image
>>> example.image.filters.invert.crop['400x400'].url
u'/media/__sized__/images/testimagemodel/__filtered__/test-image__invert__-c0-5__0-5-400x400.jpg'
```
Note: Filtered images are created the first time they are directly accessed (by either evaluating their name/url attributes or by accessing a Sizer attached to it). Once created, a reference is stored in the cache for each created image which makes for speedy subsequent retrievals.

#### <span id="page-27-2"></span>**How Filtered Image Files are Named/Stored**

All Filters subclass from versatileimagefield.datastructures.filteredimage.FilteredImage which provides a get\_filename\_key() method that returns a unique-to-filter-specified string – surrounded by double underscores, i.e. '\_invert\_' – which is appended to the filename of each image it creates.

All images created by a Filter are stored within a folder named \_\_filtered\_\_ that sits in the same directory as the original image. If you'd like to change the name of this folder to something other than 'filtered', adjust the value of VERSATILEIMAGEFIELD\_SETTINGS['filtered\_directory\_name'] within your settings file.

Filters are quick and easy to write, for more information about creating your own, see the *[Writing a Custom Filter](#page-29-0)* section.

### <span id="page-28-0"></span>**3.5.3 Using Sizers / Filters in Templates**

Template usage is straight forward and easy since both attributes and dictionary keys can be accessed via dot-notation; no crufty templatetags necessary:

```
\langle -s_1 \rangle - s_2 \rangle<img src="{{ instance.image.thumbnail.400x400 }}" />
<img src="{{ instance.image.crop.400x400 }}" />
\langle !-- Filters -->
<img src="{{ instance.image.filters.invert.url }}" />
\langle -- Filters + Sizers -->
<img src="{{ instance.image.filters.invert.thumbnail.400x400 }}" />
<img src="{{ instance.image.filters.invert.crop.400x400 }}" />
```
Note: Using the url attribute on Sizers is optional in templates. Why? All Sizers return an instance of versatileimagefield.datastructures.sizedimage.SizedImageInstance which provides the sized image's URL via the unicode () method (which django's templating engine looks for when asked to render class instances directly).

### <span id="page-28-1"></span>**3.6 Writing Custom Sizers and Filters**

It's quick and easy to create new Sizers and Filters for use on your project's VersatileImageField fields or *[modify already-registered Sizers and Filters](#page-34-0)*.

Both Sizers and Filters subclass from versatileimagefield.datastructures.base.ProcessedImage which provides a *[preprocessing API](#page-30-1)* as well as all the business logic necessary to retrieve and save images.

The 'meat' of each Sizer & Filter – what actually modifies the original image – resides within the process\_image method which all subclasses must define (not doing so will raise a NotImplementedError). Sizers and Filters expect slightly different keyword arguments (Sizers required width and height, for example) see below for specifics:

### <span id="page-28-2"></span>**3.6.1 Writing a Custom Sizer**

All Sizers should subclass versatileimagefield.datastructures.sizedimage.SizedImage and, at a minimum, MUST do two things:

- 1. Define either the filename\_key attribute or override the get\_filename\_key() method which is necessary for creating unique-to-Sizer-and-size-specified filenames. If neither of the aforementioned is done a NotImplementedError exception will be raised.
- 2. Define a process\_image method that accepts the following arguments:
	- image: a PIL Image instance
	- image\_format: A valid image mime type (e.g. 'image/jpeg'). This is provided by the create\_resized\_image method (which calls process\_image).
	- save\_kwargs: A dict of any keyword arguments needed by PIL's Image.save method (initially provided by the pre-processing API).
	- width: An integer representing the width specified by the user in the size key.
	- height: An integer representing the height specified by the user in the size key.

For an example, let's take a look at the thumbnail Sizer (versatileimagefield.versatileimagefield.ThumbnailIma

```
import StringIO
from PIL import Image
from .datastructures import SizedImage
class ThumbnailImage(SizedImage):
    "''"''"''"''"Sizes an image down to fit within a bounding box
    See the `process_image()` method for more information
    "" ""
    filename_key = 'thumbnail'
    def process_image(self, image, image_format, save_kwargs,
                       width, height):
         "''"''"''"Returns a StringIO instance of `image` that will fit
         within a bounding box as specified by `width`x`height`
         \boldsymbol{H} . \boldsymbol{H}imagefile = StringIO.StringIO()
        image.thumbnail(
             (width, height),
             Image.ANTIALIAS
        )
         image.save(
             imagefile,
             **save_kwargs
        \lambdareturn imagefile
```
Important: process\_image should *always* return a *StringIO* instance. See *[What process\\_image should return](#page-30-0)* for more information.

### <span id="page-29-0"></span>**3.6.2 Writing a Custom Filter**

All Filters should subclass versatileimagefield.datastructures.filteredimage.FilteredImage and only need to define a process\_image method with following arguments:

- image: a PIL Image instance
- image\_format: A valid image mime type (e.g. 'image/jpeg'). This is provided by the create\_resized\_image() method (which calls process\_image).
- save\_kwargs: A dict of any keyword arguments needed by PIL's Image.save method (initially provided by the pre-processing API).

For an example, let's take a look at the invert Filter (versatileimagefield.versatileimagefield.InvertImage):

```
import StringIO
from PIL import ImageOps
from .datastructures import FilteredImage
```

```
class InvertImage(FilteredImage):
    "''"''"''"Inverts the colors of an image.
    See the `process_image()` for more specifics
    "''"def process_image(self, image, image_format, save_kwargs={}):
        "" "
        Returns a StringIO instance of `image` with inverted colors
        "''"imagefile = StringIO.StringIO()
        inv_image = ImageOps.invert(image)
        inv_image.save(
            imagefile,
            **save_kwargs
        )
        return imagefile
```
Important: process\_image should always return a StringIO instance. See *[What process\\_image should return](#page-30-0)* for more information.

### <span id="page-30-0"></span>**3.6.3 What process\_image should return**

Any process\_image method you write should *always* return a StringIO instance comprised of raw image data. The actual image file will be written to your field's storage class via the save\_image method. Note how save kwargs is passed into PIL's Image.save method in the examples above, this ensures PIL knows how to write this data (based on mime type or any other per-filetype specific options provided by the *[preprocessing API](#page-30-1)*).

### <span id="page-30-1"></span>**3.6.4 The Pre-processing API**

Both Sizers and Filters have access to a pre-processing API that provides hooks for doing any per-mime-type processing. This allows your Sizers and Filters to do one thing for JPEGs and another for GIFs, for instance. One example of this is in how Sizers 'know' how to preserve transparency for GIFs or save JPEGs as RGB (at the user-defined quality):

```
# versatileimagefield/datastructures/sizedimage.py
class SizedImage(ProcessedImage, dict):
    "<a bunch of ommited code here>"
   def preprocess_GIF(self, image, **kwargs):
        "''"Receives a PIL Image instance of a GIF and returns 2-tuple:
            * [0]: Original Image instance (passed to `image`)
            * [1]: Dict with a transparency key (to GIF transparency layer)
        "''"return (image, {'transparency': image.info['transparency']})
   def preprocess_JPEG(self, image, **kwargs):
        "''"Receives a PIL Image instance of a JPEG and returns 2-tuple:
            * [0]: Image instance, converted to RGB
            * [1]: Dict with a quality key (mapped to the value of `QUAL` as
                   defined by the `VERSATILEIMAGEFIELD_JPEG_RESIZE_QUALITY`
```

```
setting)
"''"if image.mode != 'RGB':
    image = image.convert('RGB')
return (image, {'quality': QUAL})
```
All pre-processors should accept one required argument image (A PIL Image instance) and  $\star\star k$ wargs (for easy extension by subclasses) and return a 2-tuple of the image and a dict of any additional keyword arguments to pass along to PIL's Image.save method.

#### <span id="page-31-0"></span>**Pre-processor Naming Convention**

In order for preprocessor methods to run, they need to be named correctly via this simple naming convention: preprocess\_FILETYPE. Here's a list of all currently-supported file types:

- BMP
- DCX
- EPS
- GIF
- JPEG
- PCD
- PCX
- PDF
- PNG
- PPM
- PSD
- TIFF
- XBM
- XPM

So, if you'd want to write a PNG-specific preprocessor, your Sizer or Filter would need to define a method named preprocess\_PNG.

Note: I've only tested VersatileImageField with PNG, GIF and JPEG files; the list above is what PIL supports, for more information about per filetype support in PIL [visit here.](https://infohost.nmt.edu/tcc/help/pubs/pil/formats.html)

### <span id="page-31-1"></span>**3.6.5 Registering Sizers and Filters**

Registering Sizers and Filters is easy and straight-forward; if you've ever registered a model with django's admin you'll feel right at home.

django-versatileimagefield finds Sizers & Filters within modules named versatileimagefield – (i.e. versatileimagefield.py) that are available at the 'top level' of each app on INSTALLED\_APPS.

Here's an example:

```
somedjangoapp/
   __init__.py
   models.py # Models
   admin.py \qquad # Admin config
   versatilimagefield.py # Custom Sizers and Filters here
```
After defining your Sizers and Filters you'll need to register them with the versatileimagefield\_registry. Here's how the ThumbnailSizer is registered (see the highlighted lines in the following code block for the relevant bits):

```
# versatileimagefield/versatileimagefield.py
import StringIO
from PIL import Image
from .datastructures import SizedImage
from .registry import versatileimagefield_registry
class ThumbnailImage(SizedImage):
    "''"''"Sizes an image down to fit within a bounding box
    See the `process_image()` method for more information
    "''"filename_key = 'thumbnail'
    def process_image(self, image, image_format, save_kwargs,
                      width, height):
        "''"''"Returns a StringIO instance of `image` that will fit
        within a bounding box as specified by `width`x`height`
        "''"''"''"imagefile = StringIO.StringIO()
        image.thumbnail(
            (width, height),
            Image.ANTIALIAS
        \lambdaimage.save(
           imagefile,
            **save_kwargs
        )
        return imagefile
# Registering the ThumbnailSizer to be available on VersatileImageField
# via the `thumbnail` attribute
versatileimagefield_registry.register_sizer('thumbnail', ThumbnailImage)]
```
All Sizers are registered via the versatileimagefield\_registry.register\_sizer method. The first argument is the attribute you want to make the Sizer available at and the second is the SizedImage subclass.

Filters are just as easy. Here's how the InvertImage filter is registered (see the highlighted lines in the following code block for the relevant bits):

**import StringIO from PIL import** ImageOps

```
from .datastructures import FilteredImage
from .registry import versatileimagefield_registry
class InvertImage(FilteredImage):
    \bar{n} \bar{n} \bar{n}Inverts the colors of an image.
    See the `process_image()` for more specifics
    "''"def process_image(self, image, image_format, save_kwargs={}):
         "''"Returns a StringIO instance of `image` with inverted colors
         \boldsymbol{u} \boldsymbol{u} \boldsymbol{u}imagefile = StringIO.StringIO()
         inv_image = ImageOps.invert(image)
         inv_image.save(
             imagefile,
             **save_kwargs
         )
         return imagefile
versatileimagefield_registry.register_filter('invert', InvertImage)
```
All Filters are registered via the versatileimagefield\_registry.register\_filter method. The first argument is the attribute you want to make the Filter available at and the second is the FilteredImage subclass.

#### <span id="page-33-0"></span>**Unallowed Sizer & Filter Names**

Sizer and Filter names cannot begin with an underscore as it would prevent them from being accessible within the template layer. Additionally, since Sizers are available for use directly on a VersatileImageField, there are some Sizer names that are unallowed; trying to register a Sizer with one of the following names will result in a UnallowedSizerName exception:

- build\_filters\_and\_sizers
- chunks
- close
- closed
- create\_on\_demand
- delete
- encoding
- field
- file
- fileno
- filters
- flush
- height
- instance
- isatty
- multiple\_chunks
- name
- newlines
- open
- path
- ppoi
- read
- readinto
- readline
- readlines
- save
- seek
- size
- softspace
- storage
- tell
- truncate
- url
- validate\_ppoi
- width
- write
- writelines
- xreadlines

### <span id="page-34-0"></span>**3.6.6 Overriding an existing Sizer or Filter**

If you try to register a Sizer or Filter with an attribute name that's already in use (like crop or thumbnail or invert), an AlreadyRegistered exception will raise.

Caution: A Sizer can have the same name as a Filter (since names are only required to be unique per type) however it's not recommended.

If you'd like to override an already-registered Sizer or Filter just use either the unregister\_sizer or unregister\_filter methods of versatileimagefield\_registry. Here's how you could 'override' the crop Sizer:

```
from versatileimagefield.registry import versatileimagefield_registry
```

```
# Unregistering the 'crop' Sizer
versatileimagefield_registry.unregister_sizer('crop')
```

```
# Registering a custom 'crop' Sizer
versatileimagefield_registry.register_sizer('crop', SomeCustomSizedImageCls)
```
The order that Sizers and Filters register corresponds to their containing app's position on INSTALLED\_APPS. This means that if you want to override one of the default Sizers or Filters your app needs to be included after 'versatileimagefield':

```
# settings.py
INSTALLED_APPS = (
    'versatileimagefield',
    'yourcustomapp' # This app can override the default Sizers and Filters
)
```
## <span id="page-35-0"></span>**3.7 Deleting Created Images**

Note: The deletion API was added in version 1.3

VersatileImageField ships with a number of useful methods that make it easy to delete unwanted/stale images and/or clear out their associated cache entries.

The docs below all reference this example model:

```
# someapp/models.py
from django.db import models
from versatileimagefield.fields import VersatileImageField
class ExampleImageModel(models.Model):
    image = VersatileImageField(upload_to='images/')
```
### <span id="page-35-1"></span>**3.7.1 Deleting Individual Renditions**

#### <span id="page-35-2"></span>**Clearing The Cache**

To delete a cache entry associated with a created image just call its clear cache() method:

```
>>> from someapp.models import ExampleImageModel
>>> instance = ExampleImageModel.objects.get()
# Deletes the cache entry associated with the 400px by 400px
# crop of instance.image
>>> instance.image.crop['400x400'].clear_cache()
# Deletes the cache entry associated with the inverted
# filter of instance.image
>>> instance.image.filters.invert.clear_cache()
# Deletes the cache entry associated with the inverted + cropped-to
# 400px by 400px rendition of instance.image
>>> instance.image.filters.invert.crop['400x400'].clear_cache()
```
#### <span id="page-35-3"></span>**Deleting An Image**

To delete a created image just call its delete() method:

```
>>> from someapp.models import ExampleImageModel
>>> instance = ExampleImageModel.objects.get()
# Deletes the image AND cache entry associated with the 400px by 400px
# crop of instance.image
>>> instance.image.crop['400x400'].delete()
# Deletes the image AND cache entry associated with the inverted
# filter of instance.image
>>> instance.image.filters.invert.delete()
# Deletes the image AND cache entry associated with the inverted +
# cropped-to 400px by 400px rendition of instance.image
>>> instance.image.filters.invert.crop['400x400'].delete()
```

```
Note: Deleting an image will also clear its associated cache entry.
```
### <span id="page-36-0"></span>**3.7.2 Deleting Multiple Renditions**

#### <span id="page-36-1"></span>**Deleting All Sized Images**

To delete all sized images created by a field use its delete\_sized\_images method:

```
>>> from someapp.models import ExampleImageModel
>>> instance = ExampleImageModel.objects.get()
# Deletes all sized images and cache entries associated with instance.image
>>> instance.image.delete_sized_images()
```
#### <span id="page-36-2"></span>**Deleting All Filtered Images**

To delete all filtered images created by a field use its delete\_filtered\_images method:

```
>>> from someapp.models import ExampleImageModel
>>> instance = ExampleImageModel.objects.get()
# Deletes all filtered images and cache entries associated with instance.image
>>> instance.image.delete_filtered_images()
```
#### <span id="page-36-3"></span>**Deleting All Filtered + Sized Images**

To delete all filtered + sized images created by a field use its delete\_filtered\_sized\_images method:

```
>>> from someapp.models import ExampleImageModel
>>> instance = ExampleImageModel.objects.get()
# Deletes all filtered + sized images and cache entries associated with instance.image
>>> instance.image.delete_filtered_sized_images()
```
#### <span id="page-36-4"></span>**Deleting ALL Created Images**

To delete ALL images created by a field (sized, filtered & filtered + sized) use its delete\_all\_created\_images method:

```
>>> from someapp.models import ExampleImageModel
>>> instance = ExampleImageModel.objects.get()
# Deletes ALL images and cache entries associated with instance.image
>>> instance.image.delete_all_created_images()
```
Note: The original image (instance.name on instance.field.storage in the above example) will NOT be deleted.

### <span id="page-37-0"></span>**3.7.3 Automating Deletion on post\_delete**

The rendition deleting and cache clearing functionality was written to address the need to delete 'stale' images (i.e. images created from a VersatileImageField field on a model instance that has since been deleted). Here's a simple example of how to accomplish that with a post delete signal receiver:

```
# someapp/models.py
from django.db import models
from django.dispatch import receiver
from versatileimagefield.fields import VersatileImageField
class ExampleImageModel(models.Model):
    image = VersatileImageField(upload_to='images/')
@receiver(models.signals.post_delete, sender=ExampleImageModel)
def delete_ExampleImageModel_images(sender, instance, **kwargs):
    "''"''"Deletes ExampleImageModel image renditions on post_delete.
    \boldsymbol{u} \boldsymbol{u} \boldsymbol{n}# Deletes Image Renditions
    instance.image.delete_all_created_images()
    # Deletes Original Image
    instance.image.delete()
```
**Warning:** There's no undo for deleting images off a storage object so proceed at your own risk!

### <span id="page-37-1"></span>**3.8 Django REST Framework Integration**

If you've got an API powered by [Tom Christie'](https://twitter.com/_tomchristie)s excellent [Django REST Framework](http://www.django-rest-framework.org/) and want to serve images in multiple sizes/renditions django-versatileimagefield has you covered with it's VersatileImageFieldSerializer.

#### <span id="page-37-2"></span>**3.8.1 Example**

To demonstrate how it works we'll use this simple model:

```
# myproject/person/models.py
```

```
from django.db import models
```

```
from versatileimagefield.fields import VersatileImageField, PPOIField
class Person(models.Model):
    """Represents a person."""
   name_first = models.CharField('First Name', max_length=80)
   name_last = models.CharField('Last Name', max_length=100)
   headshot = VersatileImageField(
        'Headshot',
        upload_to='headshots/',
        ppoi_field='headshot_ppoi'
    \lambdaheadshot_ppoi = PPOIField()
   class Meta:
        verbose_name = 'Person'
        verbose_name_plural = 'People'
```
<span id="page-38-0"></span>OK, let's write a simple ModelSerializer subclass to serialize Person instances:

```
# myproject/person/serializers.py
from rest_framework import serializers
from versatileimagefield.serializers import VersatileImageFieldSerializer
from .models import Person
class PersonSerializer(serializers.ModelSerializer):
    """Serializes Person instances"""
   headshot = VersatileImageFieldSerializer(
        sizes=[
            ('full_size', 'url'),
            ('thumbnail', 'thumbnail__100x100'),
            ('medium_square_crop', 'crop__400x400'),
            ('small_square_crop', 'crop__50x50')
        ]
    )
    class Meta:
       model = Person
        fields = (
            'name_first',
            'name_last',
            'headshot'
        )
```
And here's what it would look like serialized:

```
>>> from myproject.person.models import Person
>>> john_doe = Person.objects.create(
... name_first='John',
... name_last='Doe',
... headshot='headshots/john_doe_headshot.jpg'
... )
>>> john_doe.save()
>>> from myproject.person.serializers import PersonSerializer
>>> john_doe_serialized = PersonSerializer(john_doe)
```

```
>>> john_doe_serialized.data
{
    'name_first': 'John',
    'name_last': 'Doe',
    'headshot': {
        'full_size': 'http://api.yoursite.com/media/headshots/john_doe_headshot.jpg',
        'thumbnail': 'http://api.yoursite.com/media/headshots/john_doe_headshot-thumbna11-400x400.jpg
        'medium_square_crop': 'http://api.yoursite.com/media/headshots/john_doe_headshot-crop-c0-5__0
        'small_square_crop': 'http://api.yoursite.com/media/headshots/john_doe_headshot-crop-c0-5__0-
    }
}
```
As you can see, the sizes argument on VersatileImageFieldSerializer simply unpacks the list of 2 tuples using the value in the first position as the attribute of the image and the second position as a 'Rendition Key' which dictates how the original image should be modified.

#### <span id="page-39-0"></span>**Reusing Rendition Key Sets**

It's common to want to re-use similar sets of images across models and fields so django-versatileimagefield provides a setting, VERSATILEIMAGEFIELD\_RENDITION\_KEY\_SETS for defining them (*[docs](#page-16-1)*).

Let's move the Rendition Key Set we used above into our settings file:

```
# myproject/settings.py
VERSATILEIMAGEFIELD RENDITION KEY SETS = {
   'person_headshot': [
        ('full_size', 'url'),
        ('thumbnail', 'thumbnail__100x100'),
        ('medium_square_crop', 'crop__400x400'),
        ('small_square_crop', 'crop__50x50')
    ]
}
```
Now, let's update our serializer to use it:

```
# myproject/person/serializers.py
from rest_framework import serializers
from versatileimagefield.serializers import VersatileImageFieldSerializer
from .models import Person
class PersonSerializer(serializers.ModelSerializer):
    """Serializes Person instances"""
   headshot = VersatileImageFieldSerializer(
       sizes='person_headshot'
    )
   class Meta:
       model = Person
       fields = (
            'name_first',
            'name_last',
```
'headshot' )

That's it! Now that you know how to define Rendition Key Sets, leverage them to [improve performance!](#page-40-0)

### <span id="page-40-0"></span>**3.9 Improving Performance**

During development, VersatileImageField's *[on-demand image creation](#page-26-2)* enables you to quickly iterate but, once your application is deployed into production, this convenience adds a small bit of overhead that you'll probably want to turn off.

### <span id="page-40-1"></span>**3.9.1 Turning off on-demand image creation**

To turn off on-demand image creation just set the 'create\_images\_on\_demand' key of the VERSATILEIMAGEFIELD\_SETTINGS setting to False (*[docs](#page-15-1)*). Now your VersatileImageField fields will return URLs to images without first checking to see if they've actually been created yet.

Note: Once an image has been created by a VersatileImageField, a reference to it is stored in the cache which makes for speedy subsequent retrievals. Setting VERSATILEIMAGEFIELD\_SETTINGS['create\_images\_on\_demand'] to False bypasses this entirely making VersatileImageField perform even faster (*[docs](#page-15-1)*).

### <span id="page-40-2"></span>**3.9.2 Ensuring images are created**

This boost in performance is great but now you'll need to ensure that the images your application links-to actually exist. Luckily, VersatileImageFieldWarmer will help you do just that. Here's an example in the Python shell using the *[example model](#page-37-2)* from the Django REST Framework serialization example:

```
>>> from myproject.person.models import Person
>>> from versatileimagefield.image_warmer import VersatileImageFieldWarmer
>>> person_img_warmer = VersatileImageFieldWarmer(
... instance_or_queryset=Person.objects.all(),
... rendition_key_set='person_headshot',
... image_attr='headshot',
... verbose=True
... )
>>> num_created, failed_to_create = person_img_warmer.warm()
```
num\_created will be an integer of how many images were successfully created and failed\_to\_create will be a list of paths to images (on the field's storage class) that could not be created (due to a [PIL/Pillow](https://pillow.readthedocs.org/) error, for example).

This technique is useful if you've recently converted your project's models. ImageField fields to use VersatileImageField or if you want to 'pre warm' images as part of a [Fabric](http://www.fabfile.org/) script.

Note: The above example would create a set of images (as dictated by the 'person\_headshot' *[Rendition Key](#page-39-0) [Set](#page-39-0)*) for the headshot field of each Person instance. rendition\_key\_set also accepts a valid *[Rendition Key](#page-16-1) [Set](#page-16-1)* directly:

```
>>> person_img_warmer = VersatileImageFieldWarmer(
... instance_or_queryset=Person.objects.all(),
... rendition_key_set=[
```

```
... ('large_horiz_crop', '1200x600'),
... ('large_vert_crop', '600x1200'),
... ],
... image_attr='headshot',
... verbose=True
... )
```
Note: Setting verbose=True when instantiating a VersatileImageFieldWarmer will display a yum-style progress bar showing the image warming progress:

```
>>> num_created, failed_to_create = person_img_warmer.warm()
[###########----------------------------------------] 20/100 (20%)
```
Note: The image\_attr argument can be dot-notated in order to follow ForeignKey and OneToOneField relationships. Example: 'related\_model.headshot'.

#### <span id="page-41-0"></span>**Auto-creating sets of images on post\_save**

You also might want to create new images immediately after model instances are saved. Here's how we'd do it with our example model (see highlighted lines below):

```
# myproject/person/models.py
from django.db import models
from django.dispatch import receiver
from versatileimagefield.fields import VersatileImageField, PPOIField
from versatileimagefield.image_warmer import VersatileImageFieldWarmer
class Person(models.Model):
   """Represents a person."""
   name_first = models.CharField('First Name', max_length=80)
   name_last = models.CharField('Last Name', max_length=100)
   headshot = VersatileImageField(
        'Headshot',
       upload_to='headshots/',
       ppoi_field='headshot_ppoi'
    )
   headshot_ppoi = PPOIField()
   class Meta:
       verbose_name = 'Person'
        verbose_name_plural = 'People'
@receiver(models.signals.post_save, sender=Person)
def warm_Person_headshot_images(sender, instance, **kwargs):
    """Ensures Person head shots are created post-save"""
   person_img_warmer = VersatileImageFieldWarmer(
       instance_or_queryset=instance,
       rendition_key_set='person_headshot',
        image_attr='headshot'
```
) num\_created, failed\_to\_create = person\_img\_warmer.warm()

### **Release Notes**

## <span id="page-44-1"></span><span id="page-44-0"></span>**4.1 1.5**

- Fixed a bug that was causing placeholder images to serialize incorrectly with VersatileImageFieldSerializer (thanks, [@romanosipenko!](https://github.com/romanosipenko)).
- Added support for [progressive JPEGs](https://optimus.io/support/progressive-jpeg/) (more info *[here](#page-15-1)*).

## <span id="page-44-2"></span>**4.2 1.4**

- Included JPEG resize quality to sized image keys.
- Added VERSATILEIMAGEFIELD\_SETTINGS['image\_key\_post\_processor'] setting for specifying a function that will post-process sized image keys to create simpler/cleaner filenames. django-versatileimagefield ships with two built-in post processors: 'versatileimagefield.processors.md5' and 'versatileimagefield.processors.md5\_16' (more info *[here](#page-15-1)*).

## <span id="page-44-3"></span>**4.3 1.3**

• Added the ability to delete images & cache entries created by a VersatileImageField both *[individually](#page-35-1)* and *[in bulk](#page-36-0)*. Relevant docs [here.](#page-35-0)

## <span id="page-44-4"></span>**4.4 1.2.2**

• Fixed a critical bug that broke initial project setup (i.e. when django.setup() is run) when an [app config](https://docs.djangoproject.com/en/1.9/ref/applications/) path was included in INSTALLED\_APPS (as opposed to a 'vanilla' python module).

## <span id="page-44-5"></span>**4.5 1.2.1**

• Fixed a bug that caused collectstatic to fail when using placeholder images with external storage, like Amazon S3 (thanks, [@jelko!](https://github.com/jelko)).

• VersatileImageField now returns its placeholder URL if .url is accessed directly (previously only placeholder images were returned if a sizer or filter was accessed). Thanks (again), [@jelko!](https://github.com/jelko)

## <span id="page-45-0"></span>**4.6 1.2**

- Fixed a bug that caused collectstatic to fail when using ManifestStaticFilesStorage (thanks, [@theskumar!](https://github.com/theskumar)).
- Dropped support for Python 3.3.x.
- Added support for Django 1.9.x.

## <span id="page-45-1"></span>**4.7 1.1**

- Re-added support for Django 1.5.x (by request, support for Django 1.5.x was previously dropped in the 0.4 release). If you're using django-versatileimagefield on a Django 1.5.x project please be sure to read *[this bit of documentation](#page-24-1)*.
- Added support for Django REST Framework 3.3.x.

## <span id="page-45-2"></span>**4.8 1.0.6**

- Updated VersatileImageFieldSerializer to serve image URLs as absolute URIs (if its associated field's storage class isn't doing so already).
	- Formerly: /media/headshots/jane\_doe\_headshot.jpg
	- Now: [http://localhost:8000/media/headshots/jane\\_doe\\_headshot.jpg](http://localhost:8000/media/headshots/jane_doe_headshot.jpg)

## <span id="page-45-3"></span>**4.9 1.0.5**

• Fixed image preview on form validation errors (thanks, [@securedirective!](https://github.com/securedirective)).

## <span id="page-45-4"></span>**4.10 1.0.4**

• Finessed/improved widget functionality for both optional and 'PPOI-less' fields (thanks, [@SebCorbin!](https://github.com/SebCorbin)).

## <span id="page-45-5"></span>**4.11 1.0.3**

- Addressed Django [1.9 deprecation warnings](https://docs.djangoproject.com/en/1.8/internals/deprecation/#deprecation-removed-in-1-9) (get\_cache and importlib)
- Enabled VersatileImageField formfield to be overriden via \*\*kwargs

## <span id="page-46-0"></span>**4.12 1.0.2**

• Removed clear checkbox from widgets on required fields.

## <span id="page-46-1"></span>**4.13 1.0.1**

• Squashed a [critical bug](https://github.com/WGBH/django-versatileimagefield/issues/13) in *OnDiscPlaceholderImage*

## <span id="page-46-2"></span>**4.14 1.0**

- Added support for Django 1.8.
- Numerous documentation edits/improvements.

## <span id="page-46-3"></span>**4.15 0.6.2**

- Squashed a bug that caused the *[javascript 'click' widget](#page-24-0)* to fail to initialize correctly when multiple VersatileImageFields were displayed on the same page in the admin.
- Added [django.contrib.staticfiles](https://docs.djangoproject.com/en/dev/ref/contrib/staticfiles/) integration to widgets.

## <span id="page-46-4"></span>**4.16 0.6.1**

• Squashed a bug that was throwing an AttributeError when uploading new images.

## <span id="page-46-5"></span>**4.17 0.6**

- Squashed a bug that raised a ValueError in the admin when editing a model instance with a VersatileImageField that specified ppoi\_field, width\_field and height\_field.
- Admin 'click' widget now works in Firefox.
- django-versatileimagefield is now available for installation via [wheel.](http://wheel.readthedocs.org/en/latest/)

## <span id="page-46-6"></span>**4.18 0.5.4**

- Squashed a bug that was causing the admin 'click' widget to intermittently fail
- Simplified requirements installation (which makes django-versatileimagefield installable by  $pip \leq 1.6$ )

## <span id="page-46-7"></span>**4.19 0.5.3**

• Changed PPOIField to be editable=False by default to address [a bug](https://github.com/WGBH/django-versatileimagefield/issues/7) that consistently raised ValidationError in ModelForms and the admin

## <span id="page-47-0"></span>**4.20 0.5.2**

• Squashed a bug that prevented PPOIField from serializing correctly

## <span id="page-47-1"></span>**4.21 0.5.1**

• Squashed an installation bug with pip 6+

## <span id="page-47-2"></span>**4.22 0.5**

- Added Python 3.3 & 3.4 compatibility
- Improved cropping with extreme PPOI values

## <span id="page-47-3"></span>**4.23 0.4**

- Dropped support for Django 1.5.x
- Introducing per-field *[placeholder image](#page-18-0)* image support! (Note: global placeholder support has been deprecated.)
- Added the VERSATILEIMAGEFIELD\_USE\_PLACEHOLDIT setting (*[docs](#page-16-0)*)

## <span id="page-47-4"></span>**4.24 0.3.1**

• Squashed a pip installation bug.

## <span id="page-47-5"></span>**4.25 0.3**

- Added a test suite with [Travis CI](https://travis-ci.org/WGBH/django-versatileimagefield) and [coveralls](https://coveralls.io/r/WGBH/django-versatileimagefield) integration.
- Introduced support for [Django REST Framework 3.0](#page-37-1) serialization.

## <span id="page-47-6"></span>**4.26 0.2.1**

• Ensuring *[admin widget](#page-24-0)*-dependent thumbnail images are created even if VERSATILEIMAGEFIELD SETTINGS['create on demand'] is set to False

## <span id="page-47-7"></span>**4.27 0.2**

- Introduced [Django REST Framework support!](#page-37-1)
- Added ability to turn off on-demand image creation and pre-warm images to [improve performance.](#page-40-0)

## <span id="page-48-0"></span>**4.28 0.1.5**

• Squashed CroppedImage bug that was causing black stripes to appear on crops of images with PPOI values that were to the right and/or bottom of center (greater-than 0.5).

## <span id="page-48-1"></span>**4.29 0.1.4**

- Overhauled how CroppedImage processes PPOI value when creating cropped images. This new approach yields significantly more accurate results than using the previously utilized ImageOps.fit function, especially when dealing with PPOI values located near the edges of an image *or* aspect ratios that differ significantly from the original image.
- Improved PPOI validation
- Squashed unset VERSATILEIMAGEFIELD\_SETTINGS['global\_placeholder\_image'] bug.
- Set crop Sizer default resample to PIL.Image.ANTIALIAS

## <span id="page-48-2"></span>**4.30 0.1.3**

- Added support for auto-rotation during pre-processing as dictated by 'Orientation' EXIF data, if available.
- Added release notes to docs

## <span id="page-48-3"></span>**4.31 0.1.2**

• Removed redundant javascript from ppoi 'click' widget (thanks, [@theskumar!](https://github.com/theskumar))

## <span id="page-48-4"></span>**4.32 0.1.1**

- Converted giant README into Sphinx-friendly RST
- Docs added to readthedocs

## <span id="page-48-5"></span>**4.33 0.1**

• Initial open source release